#### 1btn – Open Source WiFi Connected Button

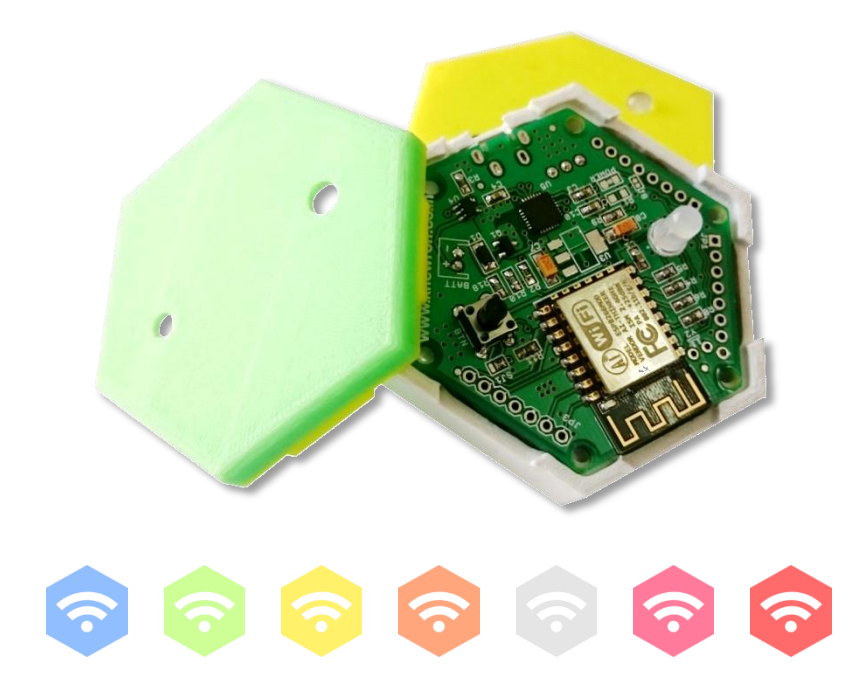

1btn (one button) uses internet to complete the task with simple, satisfying click of single button. It connects to the internet over WiFi and triggers whatever action you have assigned to it using an easy online interface. One click, one task...

### **1btn specifications**

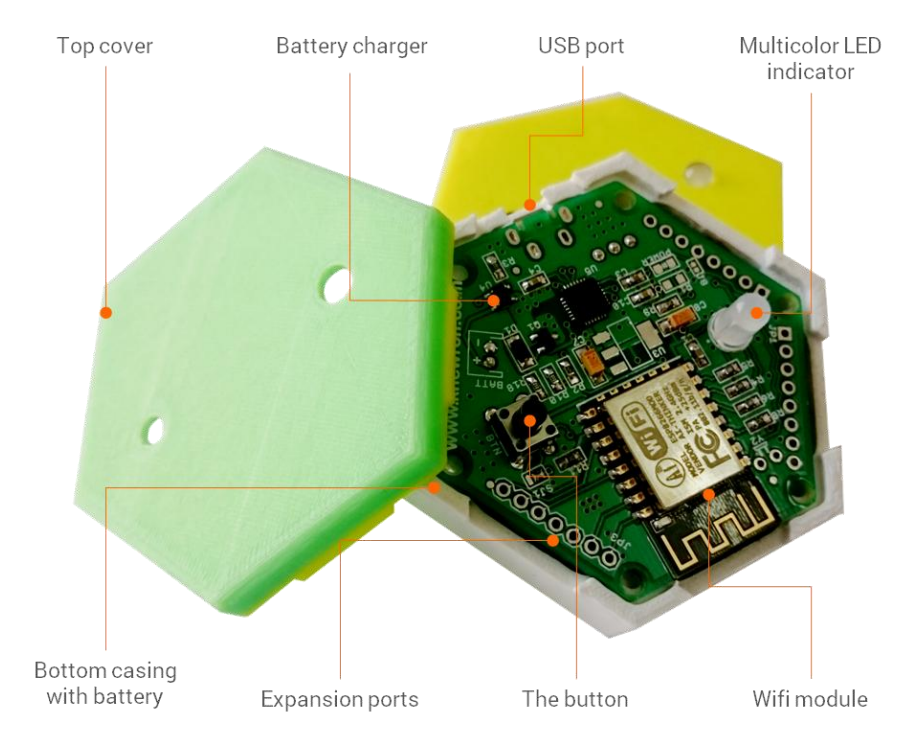

- **Product Name** ONE BUTTON
- **Part Number 1BTN0915V1**
- Connectivity USB, WIFI
- 
- 
- **Net Weight** 50 grams
- 
- 
- 
- 
- $\blacksquare$  WiFi Type 802.11 b/g/n Enclosure Type 3D Printed with PLA
	-
- Dimensions 6cm x 6cm x 1.5cm
- Battery 4.7V, 500mAH, LiPo
- **Input Power 5VDC, 500mA**
- Color Options Blue, Green, Yellow,
	- White, Red, Pink, Amber

### **pairing with your wifi**

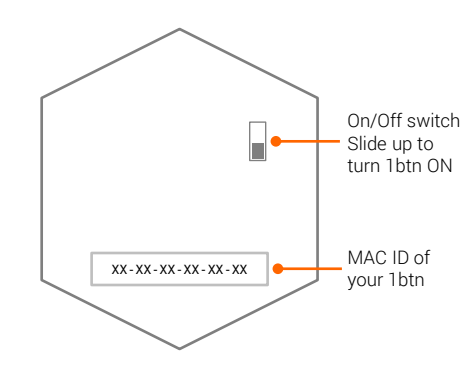

- When you turn 1btn ON, it's main action starts.
- 1btn starts searching for known wifi hotspot or access point.
- $\blacksquare$  If nothing found, it enters into AP mode.
- While in AP mode you can access it's config page to provide credentials

#### **REMEMBER**

1btn typically remembers credentials even when in off condition. However, every time you turn on 1btn, your wifi / hotspot must be reachable. If not found, 1btn will clear those credentials and enter into AP mode for new ones.

## $\star$  (0  $\frac{1}{32}$   $\frac{1}{41}$   $\frac{1}{248}$  2.2 Wi-Fi my1btn Connected  $\widehat{\widetilde{\tau_{\triangle}}}$  $B - 8 - 305$

- Search for access point "my1btn" in your smart phone' s / computer's wifi list. This name will appear as " **SetupGadget**\_**XXXXXX**" for v2.2 design. Last 6 characters stand for MAC ID of the 1btn.
- Connect to this access point using password as " 12345678". No password needed for v2.2 buttons.

#### **TIP**

If you want to reset or erase existing credentials or want to provide new ones; power cycle 1btn while it is kept out of range of paired wifi. When restarted, 1btn will check for previous wifi and won't find it, and it would then enter into AP mode again.

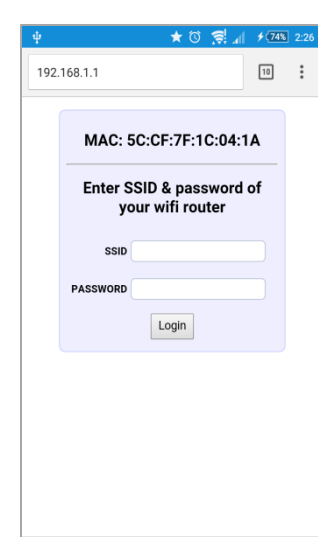

- When restarted successfully, 1btn will send an event to 1btn servers and the configured action should take place – you will see GREEN blink in case of success.
- If 1btn is not yet configured using webservice or the event was unsuccessful, you will see RED blink.
- Thereafter 1btn will enter into deep-sleep mode and will be ready for button press to do the configured job.

- Open the browser and access the page with IP 192.168.1.1. If this is v2.2 button, use **http://1btn.space** as URL instead of IP address.
- **Provide your wifi credentials and press Login.**
- If 1btn successfully connects to given wifi, it will restart and send it's first ping. If for any reason it cannot connect to the wifi, it will just come back to the same config page again.

### **button-action configuration**

1btns.

add new.

You can modify, delete, activate / de-activate existing buttons as well as

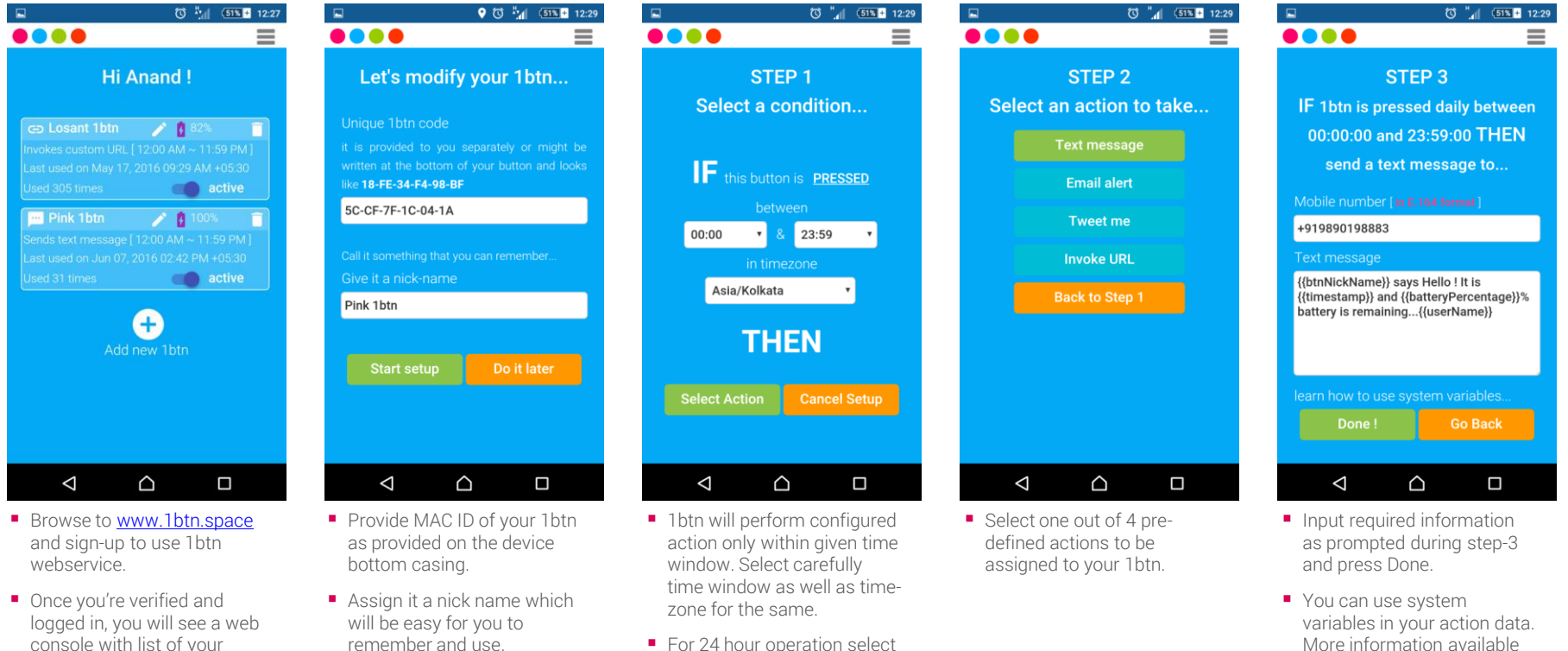

- For 24 hour operation select 00:00 to 23.59 or 12:00 AM to 11:59 PM time window..
- Note that there will be at least 1 minute resting period for 1btn.

online on the portal. ■ Once created, activate the button and you're ready to use it.

### **how does 1btn work ?**

- 1. If powered ON, 1btn will remain in deep-sleep all the time.
- 2. When you press the button on 1btn device, it triggers the micro-controller inside and wakes it from deep-sleep.
- 3. 1btn then tries to connect to the wifi router using credentials you have already provided during configuration.
- 4. If the wifi connection fails, it enters back to AP mode and would start blinking BLUE.
- 5. Upon successful connection to wifi, 1btn sends service request to 1btn API servers.
- 6. Depending upon the configuration you have setup online for it, action is performed and server responds with success / failure response.
- 7. If the action was successful, you will see GREEN blinking or else RED blinking on the device.
- 8. 1btn goes back to deep-sleep again.

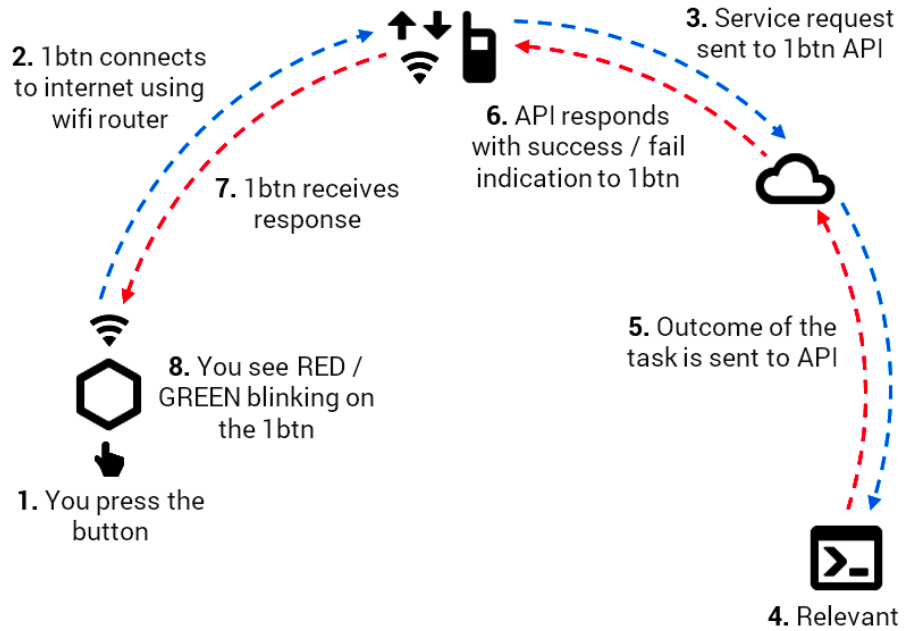

application / function is invoked

### **taking care of your 1btn**

#### **CHARGING**

A rechargeable 500mAH lithium polymer battery is part of 1btn. Typical full charge should take you upto about 300 button presses. And you can recharge the battery by plugging in it with a mobile phone charger (or laptop USB port) with micro-USB cable. A power source of 500mA capacity can take about an hour to fully charge the battery

#### **POWER CYCLE**

Once you power up 1btn, there is no need to turn it off. 1btn usually remains in deep-sleep mode and consumes negligible amount of current. However, if you plan not to use it for longer period of time, it is good idea to turn if off.

#### **FIXING AND PLACEMENT**

1btn is good to be used as a table top device which can be moved around when needed. However, if you choose to fix it at one place, double sided tape could be an option. Remember to make an arrangement in such a way that you can take 1btn out when it's due for recharging.

# **1btn**

**OPEN SOURCE WIFI CONNECTED BUTTON**

designed & developed by

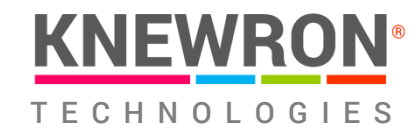

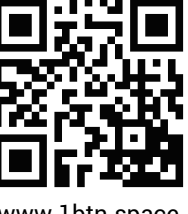

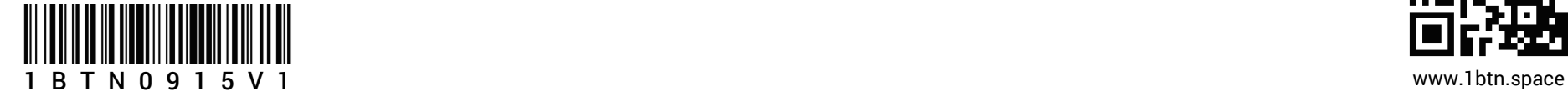

#### **X-ON Electronics**

Largest Supplier of Electrical and Electronic Components

*Click to view similar products for* [WiFi Development Tools - 802.11](https://www.x-on.com.au/category/embedded-solutions/engineering-tools/communication-development-tools/rf-wireless-development-tools/wifi-development-tools-802-11) *category:*

*Click to view products by* [Crowd Supply](https://www.x-on.com.au/manufacturer/crowdsupply) *manufacturer:* 

Other Similar products are found below :

[YSAEWIFI-1](https://www.x-on.com.au/mpn/renesas/ysaewifi1) [SKY65981-11EK1](https://www.x-on.com.au/mpn/skyworks/sky6598111ek1) [QPF7221PCK-01](https://www.x-on.com.au/mpn/qorvo/qpf7221pck01) [SIMSA915C-Cloud-DKL](https://www.x-on.com.au/mpn/sensiedge/simsa915cclouddkl) [SIMSA433C-Cloud-DKL](https://www.x-on.com.au/mpn/sensiedge/simsa433cclouddkl) [ISM43903-R48-EVB-E](https://www.x-on.com.au/mpn/inventek/ism43903r48evbe) [QPF4206BEVB01](https://www.x-on.com.au/mpn/qorvo/qpf4206bevb01) [RN-G2SDK](https://www.x-on.com.au/mpn/microchip/rng2sdk) [SKY85734-11EK1](https://www.x-on.com.au/mpn/skyworks/sky8573411ek1) [SKY85735-11EK1](https://www.x-on.com.au/mpn/skyworks/sky8573511ek1) [ENW49D01AZKF](https://www.x-on.com.au/mpn/panasonic/enw49d01azkf) [ESP-LAUNCHER](https://www.x-on.com.au/mpn/espressif/esplauncher) [MIKROE-2336](https://www.x-on.com.au/mpn/mikroelektronika/mikroe2336) [EVAL\\_PAN1760EMK](https://www.x-on.com.au/mpn/panasonic/evalpan1760emk) [3210](https://www.x-on.com.au/mpn/adafruit/3210) [EVAL\\_PAN1026EMK](https://www.x-on.com.au/mpn/panasonic/evalpan1026emk) [ATWINC1500-XPRO](https://www.x-on.com.au/mpn/microchip/atwinc1500xpro) [2471](https://www.x-on.com.au/mpn/adafruit/2471) [DM990001](https://www.x-on.com.au/mpn/microchip/dm990001) [WRL-13711](https://www.x-on.com.au/mpn/sparkfun/wrl13711) [2999](https://www.x-on.com.au/mpn/adafruit/2999) [ATWILC3000-SHLD](https://www.x-on.com.au/mpn/microchip/atwilc3000shld) [DFR0321](https://www.x-on.com.au/mpn/dfrobot/dfr0321) [TEL0118](https://www.x-on.com.au/mpn/dfrobot/tel0118) [3213](https://www.x-on.com.au/mpn/adafruit/3213) [DFR0489](https://www.x-on.com.au/mpn/dfrobot/dfr0489) [WRL-13804](https://www.x-on.com.au/mpn/sparkfun/wrl13804) [DEV-13907](https://www.x-on.com.au/mpn/sparkfun/dev13907) [UP-3GHAT-A20-0001](https://www.x-on.com.au/mpn/aaeon/up3ghata200001) [3405](https://www.x-on.com.au/mpn/adafruit/3405) [TEL0078](https://www.x-on.com.au/mpn/dfrobot/tel0078) [2680](https://www.x-on.com.au/mpn/adafruit/2680) [2702](https://www.x-on.com.au/mpn/adafruit/2702) [2821](https://www.x-on.com.au/mpn/adafruit/2821) [3044](https://www.x-on.com.au/mpn/adafruit/3044) [3606](https://www.x-on.com.au/mpn/adafruit/3606) [3653](https://www.x-on.com.au/mpn/adafruit/3653) [4172](https://www.x-on.com.au/mpn/adafruit/4172) [4178](https://www.x-on.com.au/mpn/adafruit/4178) [4201](https://www.x-on.com.au/mpn/adafruit/4201) [4285](https://www.x-on.com.au/mpn/adafruit/4285) [4289](https://www.x-on.com.au/mpn/adafruit/4289) [CS-ANAVI-25](https://www.x-on.com.au/mpn/anavitechnology/csanavi25) [CS-ANAVI-26](https://www.x-on.com.au/mpn/anavitechnology/csanavi26) [CS-ANAVI-23](https://www.x-on.com.au/mpn/anavitechnology/csanavi23) [CS-ANAVI-24](https://www.x-on.com.au/mpn/anavitechnology/csanavi24) [CS-ANAVI-28](https://www.x-on.com.au/mpn/anavitechnology/csanavi28) [CS-ANAVI-29](https://www.x-on.com.au/mpn/anavitechnology/csanavi29) [CS-ANAVI-30](https://www.x-on.com.au/mpn/anavitechnology/csanavi30) [CS-ANAVI-31](https://www.x-on.com.au/mpn/anavitechnology/csanavi31)